Click on the arrow next to your name to access Change Forum Preferences the Preferences menu *Turn off the Auto-subscribe* - Forum preferences - Change Forum auto-subscribe - Save changes**Karla Bright** Preferences **B** Dashboard User account Edit profile Profile Home page ᅀ Preferred language **田** Grades Forum preferences Editor preferences Messages Course preferences Calendar preferences  $\sqrt{\phantom{a}}$ Preferences Security keys Message preferences Notification preferences  $\rightarrow$  Log out

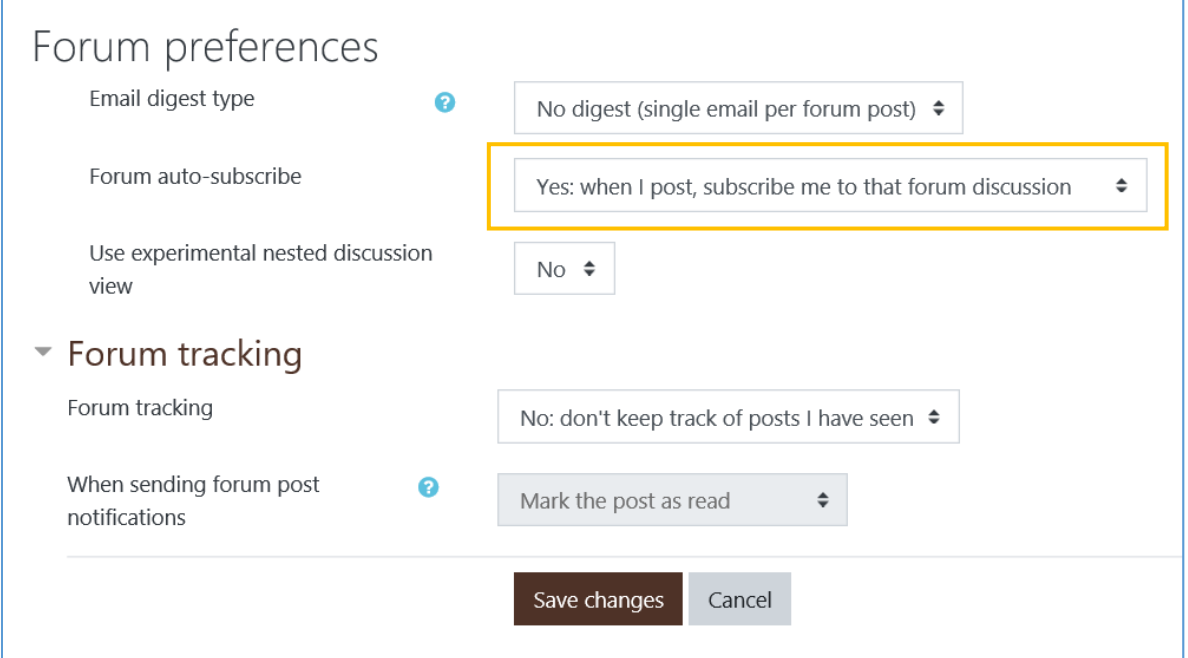